## **Redundant Switch: Product Notes**

#### *CAUTION:*

*You must read the information provided in this document before you attempt to install and use the Redundant Switch.*

## **PowerChute plus Compatibility**

APC's Redundant Switch can only be used with PowerChute *plus* (5.X-up) for Windows NT.

*Caution:*

*Do not attempt to use the Redundant Switch with any other version of PowerChute plus.*

## **Important Requirements for Using the Redundant Switch with PowerChute plus for Windows NT**

You **must** do the following to use the Redundant Switch with PowerChute *plus* for Windows NT:

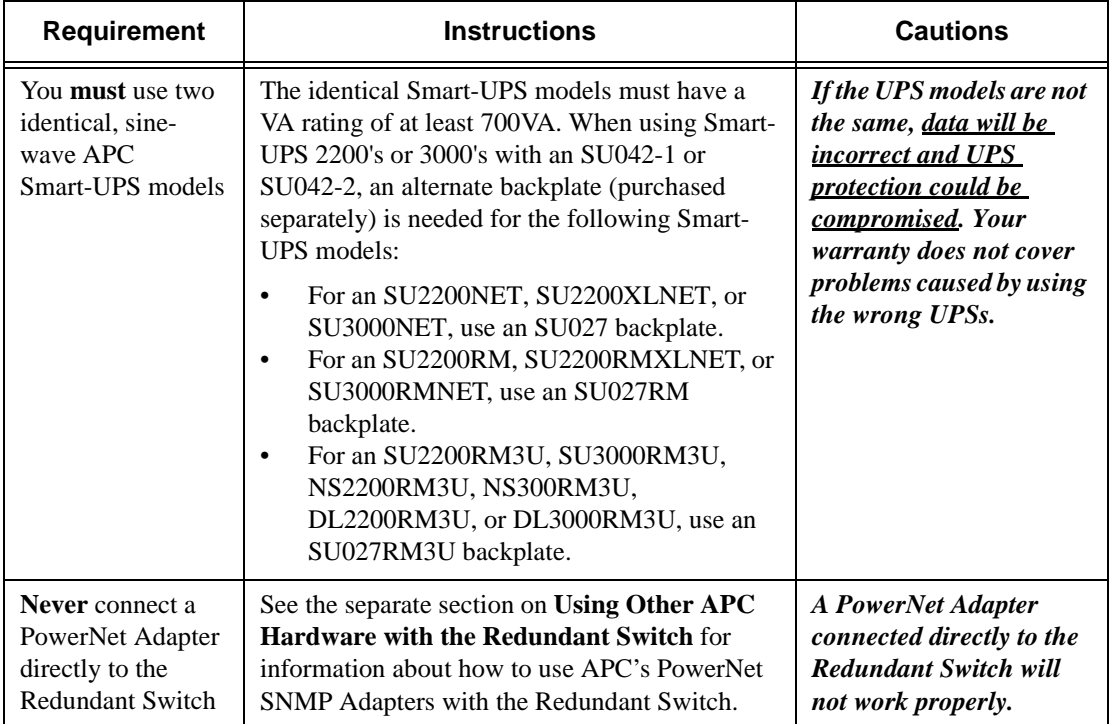

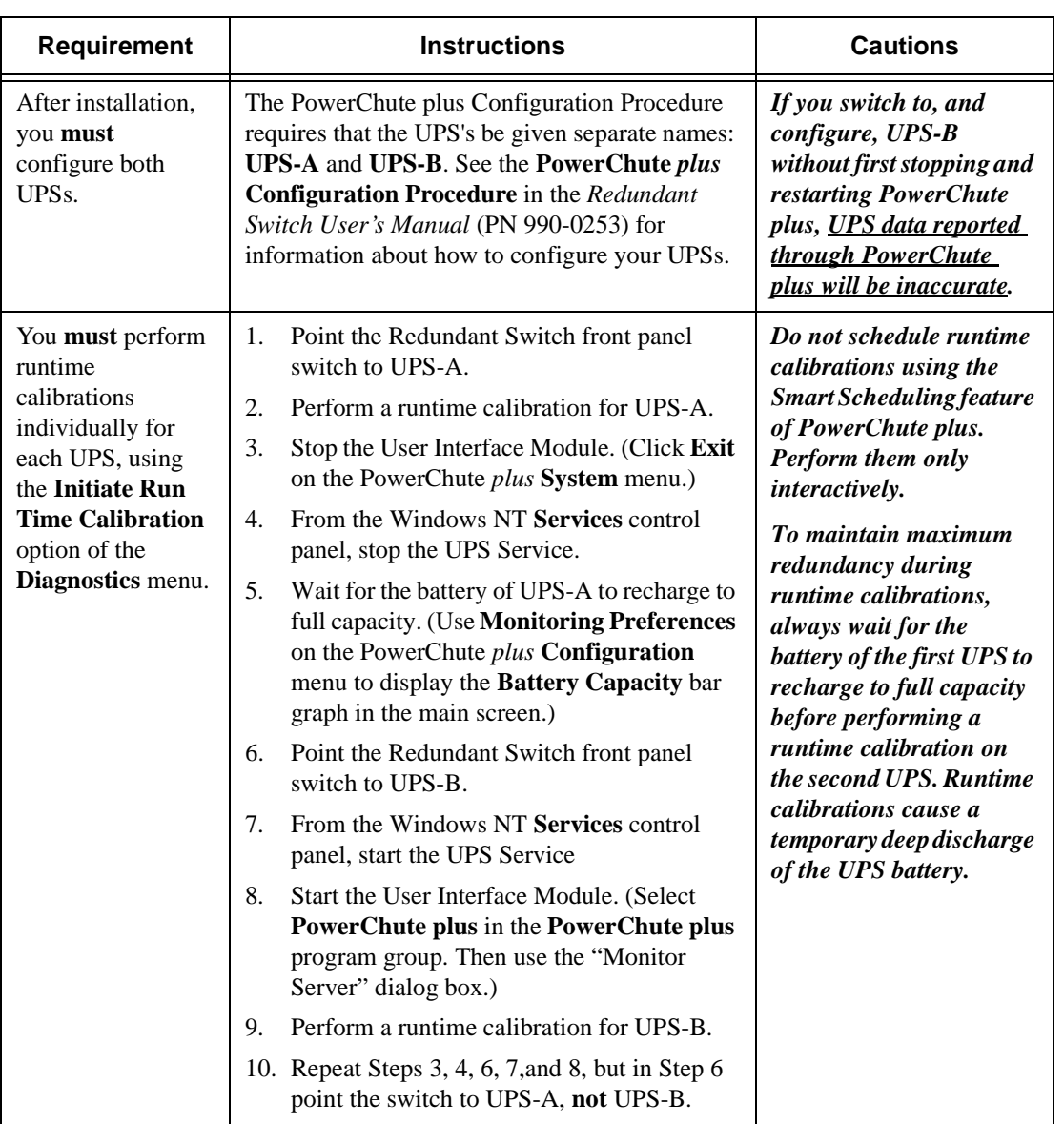

**Installation Instructions and Product Notes, Page 2**

## **Starting and Stopping the Redundant Switch and UPSs**

Do not connect the communications cables between the Redundant Switch and the attached Smart-UPS models until you want the UPSs to start up and support the equipment load. When you connect the communications cables, the Redundant Switch immediately signals the UPSs to turn on.

To turn off the UPSs connected to the Redundant Switch, do either of the following:

- To turn off both UPSs, press and hold the OFF button on both UPSs simultaneously.
- To turn off one of the UPSs, first disconnect the communications cable to the UPS, and then use the Off button on the UPS. If you do not disconnect the communications cable, the Redundant Switch will attempt to restore redundancy by turning the UPS back on in several seconds.

### **Using Other APC Hardware with the Redundant Switch**

This section contains important information on using other APC hardware devices (SNMP Adapter, Call-UPS, Share-UPS Measure-UPS, or SmartSlot Measure-UPS II) with the Redundant Switch.

#### **PowerNet SNMP Adapter**

When using PowerNet SNMP Adapters, note the following restrictions:

- Always use the PowerChute *plus* User Interface Module to perform or schedule a shutdown rather than using the PowerNet SNMP interface. The PowerNet SNMP software cannot perform a system shutdown correctly when the Redundant Switch is in use.
- To use SNMP adapters with the Redundant Switch, you connect the Redundant Switch to your computer's serial port, connect your UPSs to the Redundant Switch, and place an SNMP adapter in the SmartSlot of each UPS. With this hardware configuration, however, an SNMP adapter's console interface is inaccessible. To configure or reconfigure an SNMP adapter, you must do one of the following:
	- If you are using BOOTP and a 3.*x* version of the SNMP adapter, the BOOTP server assigns the adapter's IP address, subnet mask, and default gateway when the server starts. Use the telnet capability of the adapter to configure the adapter's other parameters.
	- If you are not using BOOTP, temporarily connect to your computer the UPS that has the adapter you want to configure. This direct connection lets you access the configuration screen of the adapter's console interface to define the adapter's IP address, subnet mask, and default gateway. Use the cable (940-0024C) provided with the Redundant Switch or the cable (940-1524C) provided with either UPS. If your adapter is a 2.*x* version, also configure any other parameters while the configuration screen is accessible. (With a 3.x adapter, after you define the IP address, subnet mask, and default gateway, you can configure other parameters at any time using telnet.)

For more information on defining the SNMP Adapter's parameters, and on using telnet, see the *SNMP Adapter User's Guide*, provided in pdf format, on the diskette shipped with the Adapter.

#### **Installation Instructions and Product Notes, Page 3**

#### **Measure-UPS or SmartSlot Measure-UPS II**

When using a Measure-UPS or SmartSlot Measure-UPS II with an SNMP Adapter, always use the PowerChute *plus* **Configuration** menu to set or change Measure-UPS Parameters. When you use an SNMP Adapter and either a Measure-UPS or SmartSlot Measure-UPS II, Measure-UPS Parameters are not displayed through the PowerNet SNMP interface.

#### **Remote (Out-Of-Band) Management Issues for SmartSlot Call-UPS II or Share-UPS**

When a UPS self-test is performed through either a SmartSlot Call-UPS II (Remote UPS Management Device) or a Share-UPS connected to the Redundant Switch, the result of the self-test often is not displayed on the device's UPS Status Display, even if the UPS passes the self test. To obtain the results of a UPS self-test performed through a SmartSlot Call-UPS II or a Share-UPS, perform the following steps.

- 1. Check the device's UPS Status Display. A displayed value of Self Test: OK indicates that the UPS passed its self-test. A displayed value of Self Test: None (for a SmartSlot Call-UPS II) or SelfTest: No (for a Share-UPS) indicates that the test results are unavailable through the device's UPS Status Display.
- 2. If Step 1 fails to provide you with the self-test results, do the following
	- a. **SmartSlot Call-UPS II:** See the Call-UPS log file or PowerChute *plus* to determine UPS self-test results.
	- b. **Share-UPS:** Because the Share-UPS has no log file, use PowerChute *plus* to view the selftest results. or perform a self-test through the Redundant Switch itself, as described in the *Smart-UPS Redundant Switch User's Guide*.

PowerChute *plus* records UPS self-test results in its event log and displays them on its main screen in the **Last Two Events** window and the **Status** field.

## **APC Technical Support**

If you want to contact APC Technical Support for any reason, see the **APC Contact Information** section in the *Redundant Switch User's Guide* (PN 990-0253), or the **Technical Support** section in the *PowerChute plus for Windows NT - Release Notes* (relnotes.pdf) available on your PowerChute *plus* for Windows NT installation CD-ROM.

# **Read these instructions first. Begin at the front page.**

**Installation Instructions and Product Notes, Page 4**